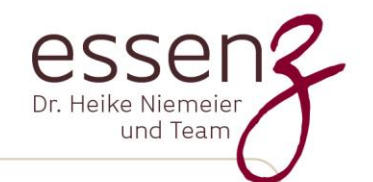

# **ZOOM-Information für Online-Meetings**

Mit dem ZOOM-Tool kann ein Online-Vortrag / Online-Workshop / Online-Kurs oder auch eine Online-Ernährungsberatung ganz einfach durchgeführt werden.

Dafür haben wir bei ZOOM einen virtuellen Meeting-Raum kostenpflichtig angemietet. Für Sie als Teilnehmer:in entstehen keine Kosten, außer evtl. Telefonverbindungskosten, je nach genutztem Endgerät.

## **ZOOM-Anmeldung: Was ist zu tun?**

Sie müssen sich einmalig bei [ZOOM](https://zoom.us/) anmelden und einen Account einrichten. Danach können Sie die Installation von Zoom auf Ihrem Computer starten.

Für Tablet und Smartphone gibt es entsprechende Apps.

Sie benötigen für die Anmeldung eine E-Mail-Adresse; ein eigenes Passwort generieren Sie dann im Verlauf der Anmeldung.

#### **Welches Gerät?**

Am einfachsten geht es vermutlich mit dem Laptop oder Computer (mit Mikro und Kamera). Auch Tablet und Smartphone sind möglich, sowie der PC, sofern dieser mit Mikro und Kamera ausgestattet ist.

## **Wie funktioniert ZOOM?**

Eine gute Erklärung finden Sie in der Kurzanleitung (3:18 Min.) zur Teilnahme an einem Meeting: <https://www.youtube.com/watch?v=hxa9wip7AvM>

# **Tipp!**

Sie können sich gern bereits vor dem eigentlichen Meeting unter <https://zoom.us/> registrieren und die Software auf Ihrem Endgerät installieren.

Alternativ geht es aber auch, in dem Sie dieses erst beim Klicken auf den von uns per Mail versendeten Einladungslink tun. Dieses dauert dann ein paar Minuten.

Wir freuen uns auf Sie im ZOOM-Meeting!

Herzliche Grüße Ihr essenZ-Team

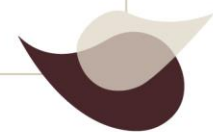